## Digitization 101

Hands-on and How-to set up your own digital collection

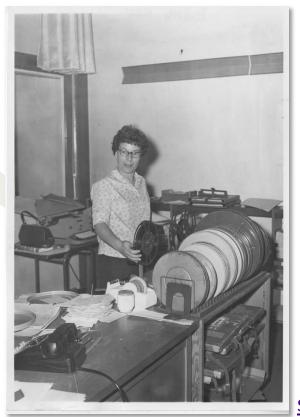

evan.robb@sos.wa.gov ross.fuqua@sos.wa.gov shawn.schollmeyer@sos.wa.gov http://www.sos.wa.gov/library

Edith (McCroskey) Ray in the film room of the Whitman County Library, http://www.washingtonruralheritage.org/cdm/singleitem/collection/whitman/id/678

## What do I need to create a digital collection?

- People
- Partnerships
- Collection
- Budget
- Equipment
- Storage
- Time

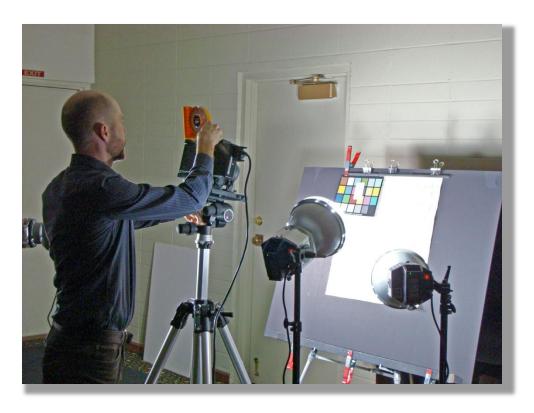

Evan Robb performs large-format digitization, Omak Library, NCRL, 2012

# People

Who do you currently have available to work on the project?

#### coordinators

- staff or volunteers
- \* How many person hours do we have per week month year?
- ❖ Where will they work?
- Partner organizations
  - Historical societies
  - Senior centers
  - Local schools

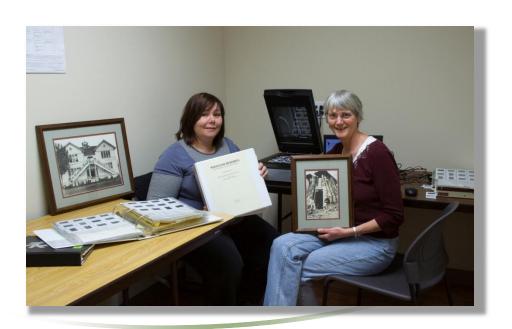

## What to choose

#### **Historic Value**

Local or national relevance

#### **Preservation**

Fragility
Uniqueness

#### **Evaluation**

Condition

**Format** 

Special equipment
Is a high quality file available?

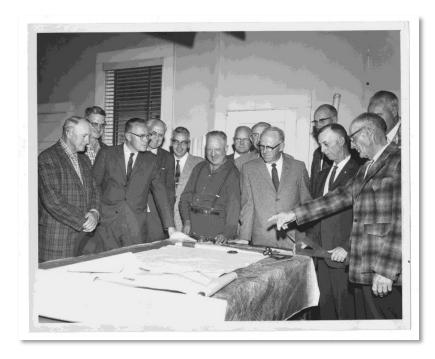

Looking for a future for Roslyn's coal, Roslyn Heritage Collection http://www.washingtonruralheritage.org/cdm/singleitem/collection/roslyn/id/338/

# Pilot project

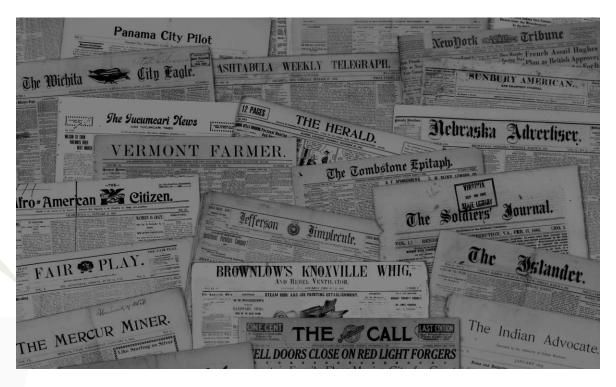

Does it fit your environment and resources?

How much time is needed?

Use it to gain financial & community support

# Copyright & Permissions

- **Rights vs. Permission:** majority of local history materials are still under copyright or orphaned works (rights holders are unknown).
- Works <u>published</u> before 1923 are in the public domain (including newspapers), but unpublished works may still be under copyright.
- When rights holders can be identified, just ask for their permission!

## Tools for basic copyright research:

- The Legal Genealogist (blog): Copyright and the Newspaper Article, Judy G. Russell (2012).
- Copyright Term and the Public Domain in the United States, or the Peter Hirtle (Cornell University Libraries) Copyright chart.
- <u>Copyright and Cultural Institutions: Guidelines for Digitization for U.S. Libraries,</u>
   <u>Archives, and Museums</u>. (Hirtle, Hudson, and Kenyon) free PDF (in depth)
- The Online Books Page, Copyright Registration and Renewal Records
   University of Pennsylvania Library
- Stanford University Copyright Renewal Database
   For works published between 1923 and 1964.

# Standards – why?

- **Ease of migration to future systems**
- File formats (compressed vs. uncompressed)
- Metadata creation

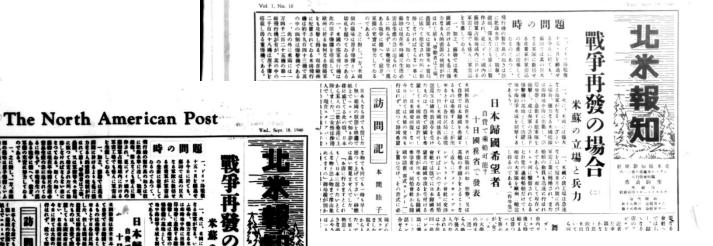

The North American Post

September 18, 1946

19460918

# Imaging Standards & Best Practices

- <u>Collaborative Digitization Program (CDP) Best Practices.</u>
   <u>Includes best practices for audio and Dublin Core metadata.</u>
- <u>Minimum Digitization Capture Recommendations.</u> Association for Library Collections & Technical Services (ALCTS)
- <u>Technical Guidelines for Digitizing Cultural Heritage Materials.</u> Federal Agencies Digitization Guidelines Initiative.
- Koelling, Jill Marie. <u>Digital Imaging: A Practical Approach.</u>
   Walnut Creek, CA: Altamira, 2004. Print.
- Washington Rural Heritage localized standards and practical digitization instructions.

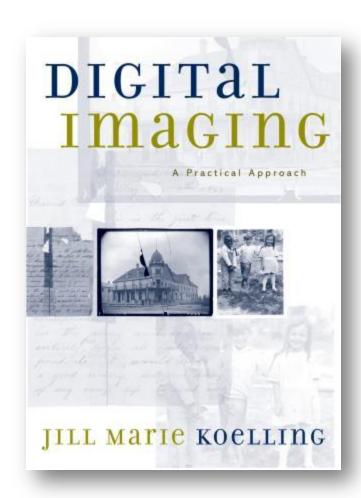

## Metadata

#### Types of Metadata

- Descriptive
- \* Technical
- Administrative

#### Considerations

- Domain and scope of collection and materials
- Localized fields are great!
- Utilizing controlled vocabularies, name authorities, ISO standards
- Usage and input guides for consistency
- Interoperability
- Crosswalks to other metadata schemes
- Content / Digital Asset Management

# Budget

Can't hide this one; we all know it's a big deal It's okay to start small – remember the pilot project?

#### Ideas:

- Partnering orgs can help fundraise or lend labor/equipment
- ☐ Grants
- ☐ Friends of the Library
- Community support, i.e. local businesses or foundations
- ☐ Skilled volunteers

## DIY or Outsource?

## Advantages of DIY

- If you want it done right.....
- Greater control of, well, everything
- Initial investment of basic equipment can last you a long time
- Choose your own standards

## Advantages of Outsourcing to a Vendor

- Speed/Time involved
- Equipment doesn't expire
- Expense of licensing software
- Specialized digitization services (audio, film, video, etc.)

# Storage

## Kinds of storage

- Hard drives large and small
- Cloud storage
- Servers
- CDs and DVDs

## **Best practices**

- ► Backups early & often
- Off site storage
- Hard drive considerations

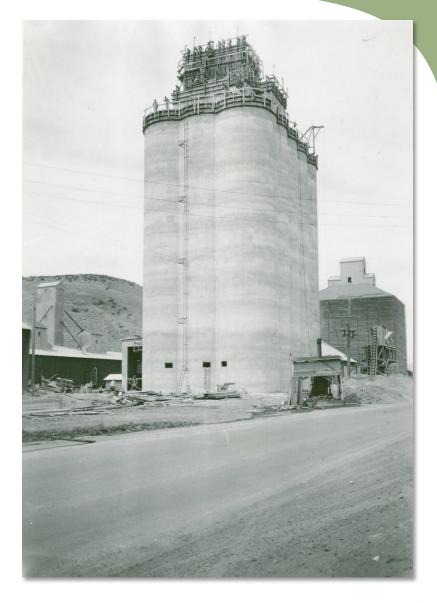

Construction of Pomeroy Grain Growers' cement grain elevator (1949), <a href="http://www.washingtonruralheritage.org/cdm/singleitem/collection/pomeroy/id/681/rec/2">http://www.washingtonruralheritage.org/cdm/singleitem/collection/pomeroy/id/681/rec/2</a>

# And now for the extra fun part....

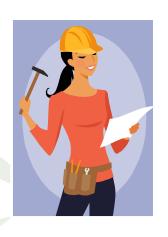

10 min Break

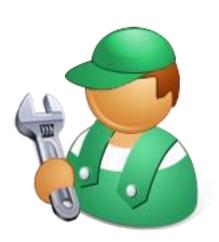

Hands on digitizing

## File derivatives

Tip: Handle your master files as little as possible

- Create Manageable File Sizes
- Editing Software
- ➤ Adobe Bridge & Photoshop actions
- Using Your Images and related data

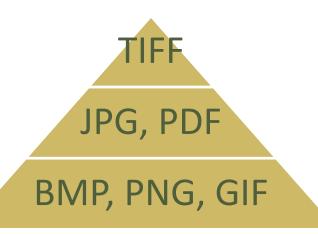

# **Creating Metadata**

Spreadsheets and other tools for creating consistent, structured data

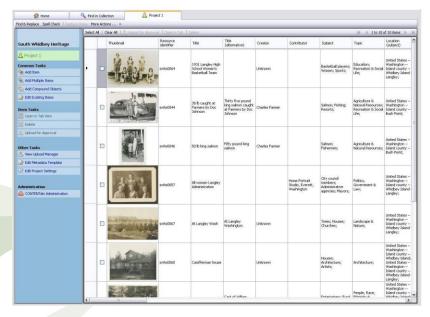

#### **CONTENT**dm Project Client

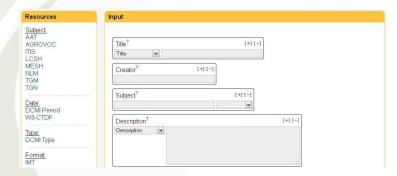

Advanced Dublin Core Generator - Click to Try!

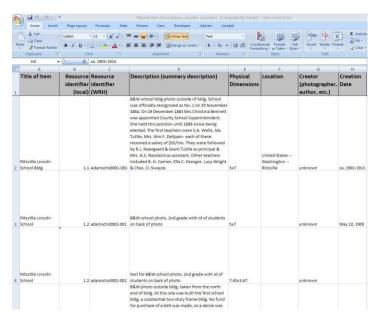

Microsoft Excel or Access

# Please use this form to create initial descriptions for digitized material as well as to track and document copyright research and permissions gathering. This form should be filled out as you scan each item. The form populates a spreadsheet which will be used to load material to the Washington State Library's CONTENTdm digital library software. To view the spreadsheet, or to edit previously saved form submissions for the same item (i.e., to make a correction or add additional information), go to: <a href="https://library.org/library/software">https://library.org/library/software</a>. To view the spreadsheet, or to edit previously saved form submissions for the same item (i.e., to make a correction or add additional information), go to: <a href="https://library.org/library/software/library/software/library/softw

Whenever possible, transcribe directly from item (e.g., photo caption, description on back of photo,

## Masters, derivative files, editing software

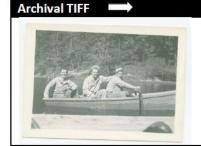

Format: TIFF

File name: acme0001.tif Resolution: 1100 ppi

Pixel dimensions: 4161 x 3065 Color space: Adobe RGB 1998

File size: 36.5 MB

Note: Slightly crooked. Original photo is slightly faded and

washed out.

Full Res JPEG

Format: JPEG, Quality level 10 File name: acme0001.jpg

Resolution: 1100 ppi Pixel dimensions: 3959 x 2820 Color space: Adobe RGB 1998

File size: 6.51 MB

Note: Straightened, cropped, brightness & contrast have been adjusted. Still a large-ish file in terms of file size and resolution. Web JPEG

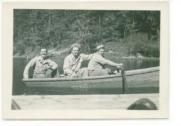

Format: JPEG, Quality level 8 File name: acme0001.jpg

Resolution: 300 ppi

Pixel dimensions: 1080 x 769 Color space: Adobe RGB 1998

[sRGB is also fine] File size: 276 kB

Note: Looks the same but is lower resolution, re-saved as a "medium" quality JPEG.
Reasonable file size for Web display. \*Make sure to inspect the image at 100% zoom level to ensure you are happy with the quality. If not, start over from your full resolution JPEG.

Washington Rural Heritage: Image
Worfklow & File Naming guidelines.

Image editors we frequently use: Adobe Photoshop, Adobe Photoshop Elements, GIMP (free), IrfanView (free).

Good comparison of raster graphics editors (Wikipedia).

Audio: Audacity (free), foobar2000 (free)

Video: Final Cut, Adobe Premiere, Adobe Media Encoder

# Thank you!

Brought to you by

#### WASHINGTON STATE LIBRARY

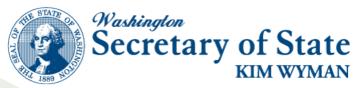

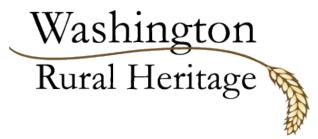

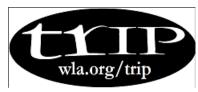

TRIP – IG (Technology Resources for Information Professionals)
Washington National Digital Newspaper Program